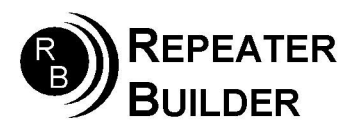

### Connection Notes: RIM\_RC210 to RC210 Repeater Controller

What follows below are excerpts from SimpleUSB.conf and RPT.conf as found on a working AllStar node. They can be used as guidelines as to how to configure a node to work with the RC-210 specific RIM\_Lite module.

## SimpleUSB.conf:

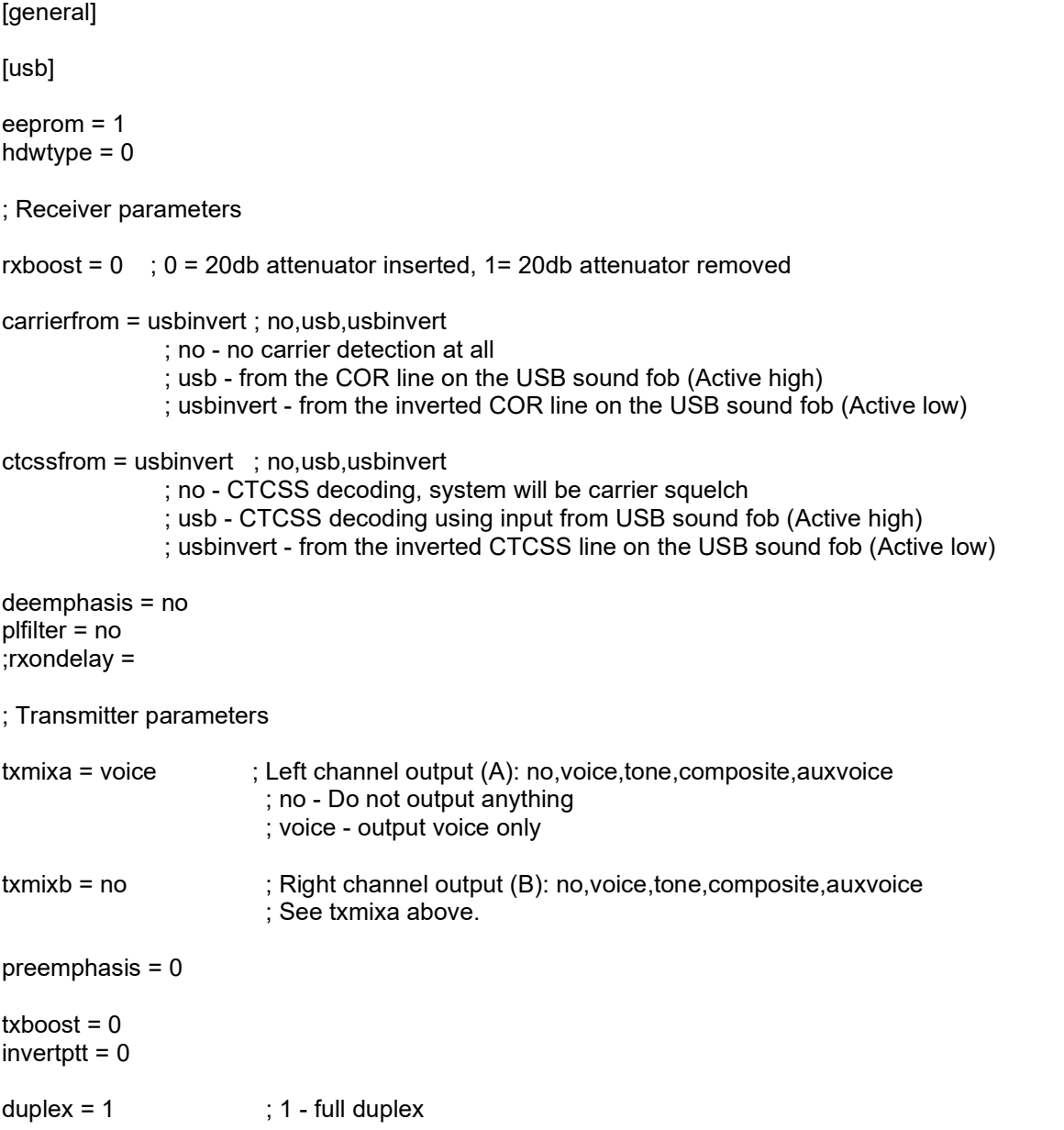

# RPT.conf:

rxchannel = SimpleUSB/usb ; Rx audio/signalling channel

- duplex =  $0 \cdot 0 =$  Half duplex with no telemetry tones or hang time.
	- Special Case: Full duplex if linktolink is set to yes.
	- This mode is preferred when interfacing with an external multiport repeater controller.
	- ; 1 = Half duplex with telemetry tones and hang time. Does not repeat audio.
	- This mode is preferred when interfacing a simplex node.
	- ; 2 = Full Duplex with telemetry tones and hang time.
	- This mode is preferred when interfacing a repeater.
	- ; 3 = Full Duplex with telemetry tones and hang time, but no repeated audio.
	- ; 4 = Full Duplex with telemetry tones and hang time.
		- Repeated audio only when the autopatch is down.

linktolink = yes ; "YES" when used with duplex=0 above when using an external controller

## RC-210 settings:

Configuration of the RC210 is fairly straight forward. (It is the same as a full duplex link radio.) The following example assumes the RIM\_RC210 is connected to port #3.

Under Timers Tab: Active Hangtimer for port 3 should be set to "0"

Under Port Switches Tab: (Port 3)

Transmitter Enable should be CHECKED Receiver Enable should be CHECKED Repeater Mode should be UNCHECKED Access Mode should be CARRIER

Everything else is optional - set them as needed for your particular installation.

#### Remember that you will have to configure linking between the repeater ports and the link port. (Port 3) – Consult the Arcom documentation)

Port Jumpers:

Remove Port 3 DE-EMPHASIS jumper JP9 (You now have FLAT audio on Port 3) Remove Port 3 CTCSS jumper JP5 (if you want to extinguish the CTCSS LED from being on all the time) Install Port 3 COS jumper JP6 for COS active LOW (Pins 1 & 2)